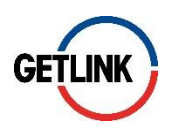

# **How to vote at the 2021 Combined General Meeting of Getlink SE**

**In the context of the Covid-19 pandemic, Getlink is recommending to its shareholders to vote by internet on the secure platform Votaccess.**

## **1- You are a registered shareholder**

## **You vote by internet**

- 1- Go to the Société Générale Securities Services website to manage your registered shares: [www.sharinbox.societegenerale.com](http://www.sharinbox.societegenerale.com/)
- 2- Log in using your usual access codes, i.e. your shareholder ID code and password
- 3- Follow the instructions by clicking the name of the meeting in the 'Current operations' page
- 4- Please choose how you wish to participate:
	- Being represented by the Chairman of the General Meeting
	- Voting on the resolutions
	- Being represented by any other individual or corporate body of your choice.

The secure Votaccess website dedicated to the vote prior to the General Meeting is open from 7 April at 9 a.m. (CET) to 27 April 2021 at 3 p.m. (CET).

## **You wish to vote using the single postal vote or proxy form**

- 1- Use the personalised single postal or proxy form that you have received along with the Notice of Meeting
- 2- Complete the form following the instructions of the 'I vote by post' or the 'I hereby give my proxy to the Chairman of the General Meeting' or the 'I hereby appoint' box.

*NB: Please do not complete the « I wish to attend the shareholders' meeting' as this General Meeting is to be held without shareholders being present. No admission card will be delivered.*

3- Please return the form, duly completed, dated and signed in the enclosed prepaid reply envelope (provided by Getlink with your Notice of Meeting) to Société Générale Securities Services, so that it is received by 26 April 2021 (deadline for receipt): Société Générale Securities Services – Service Assemblées 32, rue du Champ-de-Tir, CS 30812 44308 Nantes Cedex 03 France

## **2- You are a bearer shareholder**

#### **You vote by internet**

You must contact your financial intermediary, bank or broker, who manages your account in order to confirm whether they are connected to the Votaccess platform dedicated to shareholders' Meetings.

- 1- Log on your financial intermediary website using your usual ID code and password.
- 2- Once logged, click on the line of your Getlink SE shares and connect to the Votaccess website
- 3- Follow the instructions displayed on the Votaccess screen to go to Getlink's General Meeting and to vote on the resolutions or to be represented by the Chairman of the Meeting

The secure Votaccess website dedicated to the vote prior to the General Meeting is open from 7 April at 9 a.m. (CET) to 27 April 2021 at 3 p.m. (CET).

#### **You wish to vote using the single postal vote or proxy form**

- 1- Please request the form by writing to your financial intermediary with whom the shares are registered from the date that the meeting is called, i.e. 7 April 2021. This letter must reach the Meetings department of Société Générale Securities Services no later than six (6) days before the date of the meeting, i.e. 22 April 2021.
- 2- Complete the voting form following the instructions of the 'I vote by post' or the 'I hereby give my proxy to the Chairman of the General Meeting' or the 'I hereby appoint' box.

*NB: Please do not complete the « I wish to attend the shareholders' meeting' as this General Meeting is to be held without shareholders being present. No admission card will be delivered.*

3- Please return the form, duly completed, dated and signed, as soon as possible to your financial intermediary (bank or broker) who manages your account. Your financial intermediary will send the form, together with a participation certificate regarding your holding, to Société Générale Securities Services. Postal votes will be taken into account provided they are received at least two (2) days before the date of the meeting, i.e. no later than 26 April 2021. No form received by the Company after this date will be taken into account.

#### **More information**

To find out more detailed information on how to participate in the meeting, please refer to the [Notice of Meeting](https://www.getlinkgroup.com/content/uploads/2021/04/GETLINK_BDC_2021_UK_MEL2.pdf) available on the 2021 General Meeting page on the website [www.getlinkgroup.com.](http://www.getlinkgroup.com/)